## **Ретрансляция данных с терминального сервера. СКАУТ-Менеджер**

 Ретрансляция данных является одной из функций ПО «СКАУТ-Платформа» и служит для передачи данных, пришедших на сервер напрямую от навигационного оборудования или по ретрансляции, на другой сервер (например, «СКАУТ-Сервер 3.5», или Wialon).

 Настройка ретрансляции производится в разделе **Терминальные сервера** программного обеспечения «СКАУТ-Менеджер». Для добавления следует выбрать тот терминальный сервер, с которого будет происходить ретрансляция данных, перейти во вкладку **Трансляции**.

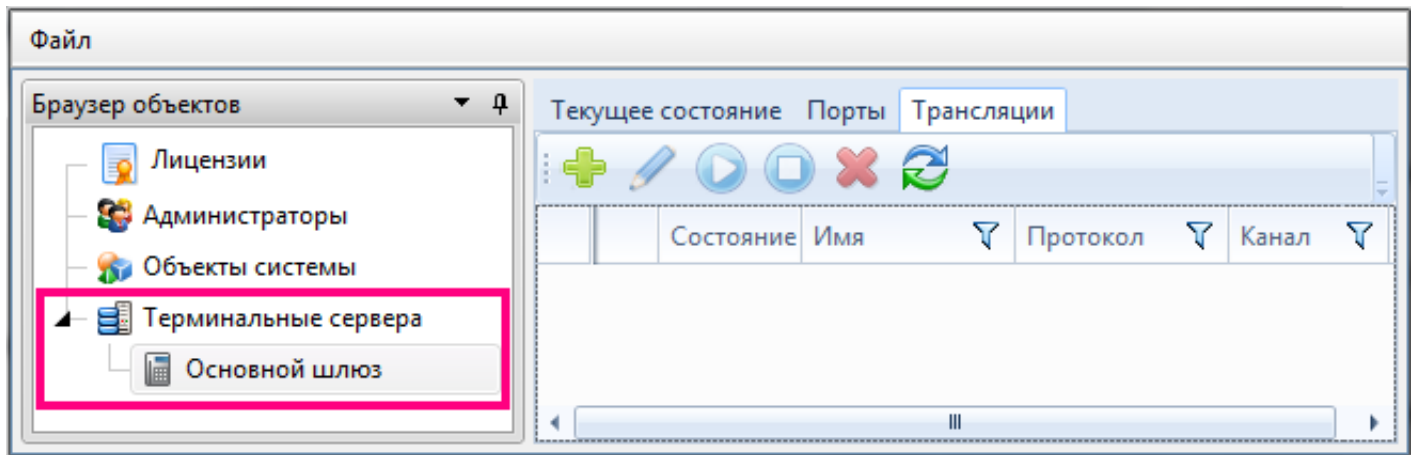

, добавить информацию о том куда и в каком формате будет происходить передача данных. Для этого следует заполнить поля в трех вкладках: **Параметры**, **Конфигурация протокола** и **Конфигурация канала**.

Во вкладке **Параметры** задается общая информация.

- Название то, как трансляция будет отображаться в списке трансляций;
- Протокол в каком формате будут передаваться данные на сторонний сервер. В данный момент доступны ScoutOpen и EGTS.
- Канал по каком каналу будет производиться передача. На текущий момент доступен лишь TCP-канал.
- Список объектов, ретранслируемых на сторонний сервер. Оборудование,

Нажав на кнопку на которое установлен флажок будет транслироваться.

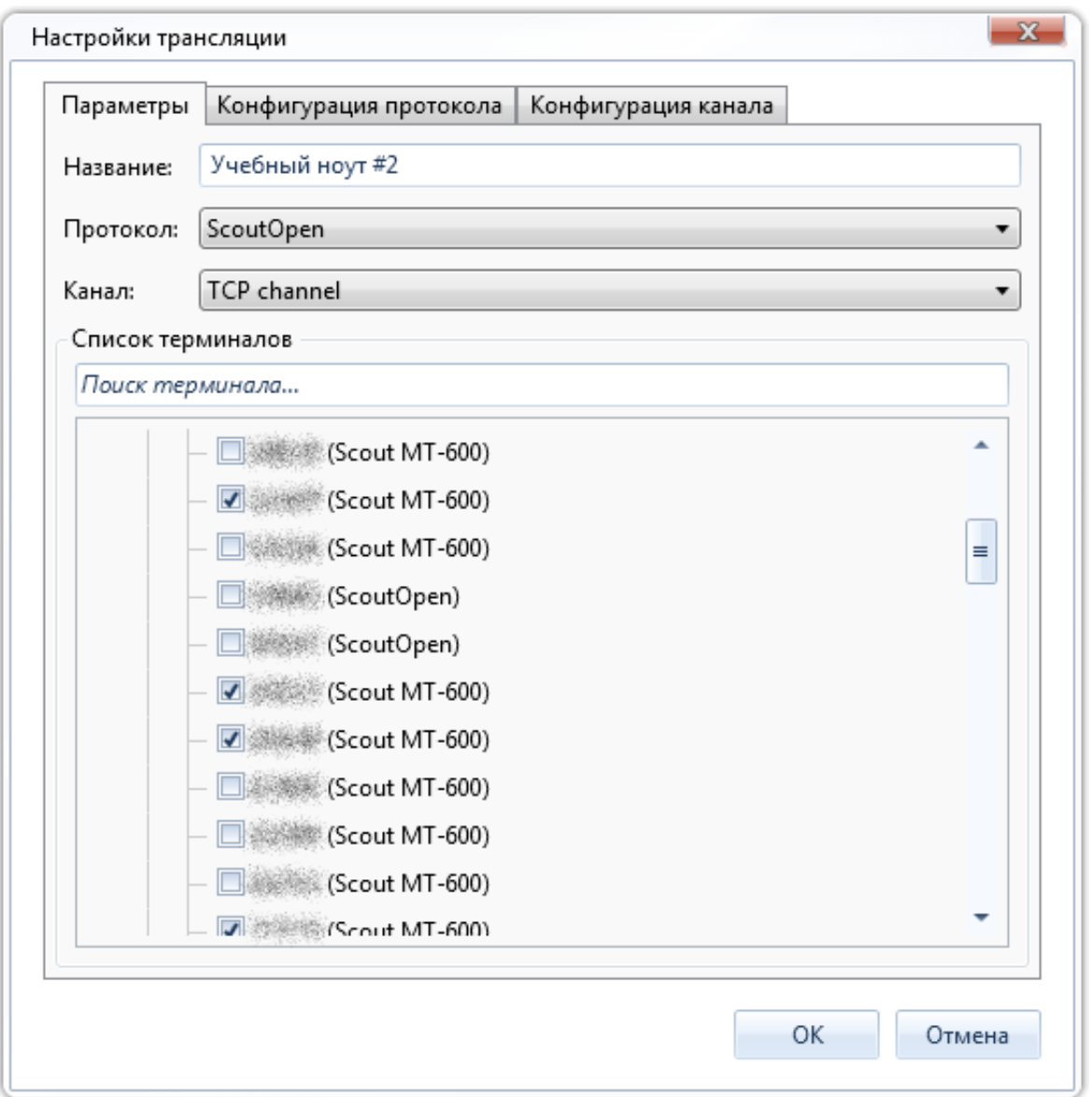

Во вкладке **Конфигурация протокола** задаются следующие параметры:

- Период трансляции (мс) периодичность с которой будут транслироваться данные на сторонний сервер.
- Размер буфера (кол-во сообщений) количество неотправленных сообщений, которые будут сохраняться для отправки. Параметр важен в том случае, если принимающий сервер может останавливать свою работу. Тогда, непереданные, но сохраненные сообщения будут повторно переданы после восстановления работоспособности принимающего сервера.
- Ретрансляция на внешний сервер по протоколу ScoutOpen флажок, который регулирует будет ли использоваться [открытый протокол ScoutOpen](/wiki/%D0%9F%D1%80%D0%BE%D1%82%D0%BE%D0%BA%D0%BE%D0%BB%20ScoutOpen/) для передачи данных. Его следует устанавливать, если передача ведется на сервер, отличный от «СКАУТ-Платформа» или «СКАУТ-Сервер». Если установить этот флаг при передаче на сервер под управлением СКАУТ, то объекту на принимающей стороне будет требоваться универсальная лицензия, и невозможно будет получить информацию, отличную от той,

что описана в протоколе ScoutOpen.

 Во вкладке **Конфигурация канала** задается информация о том на какой сервер будет вестись трансляция. Для этого следует заполнить следующие поля:

- Хост IP-адрес или имя хоста на который ведется передача данных.
- Порт принимающий порт, которых настроен на принимающем сервере для работы с протоколом ScotOpen.

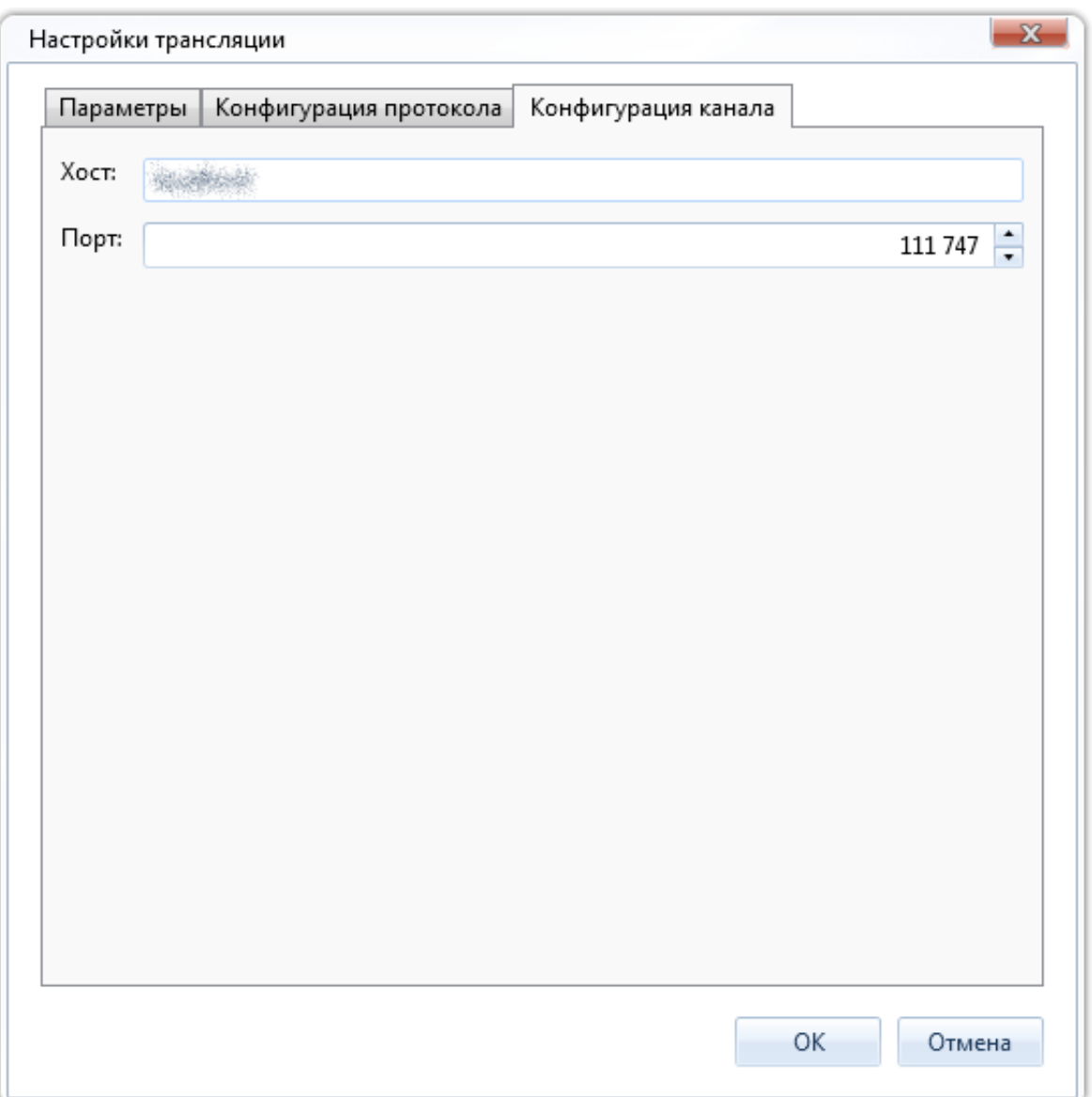

 После того как все настройки произведены следует сохранить их, нажав на кнопку **OK**. В списке трансляций появится настроенная трансляция с символом , говорящем о том, что трансляция только что создана.

**Важно!** Отображение любых изменений в списке трансляций происходит только после обновления

.

списка трансляций. Обновить его можно, нажав на кнопку

. После произведенных изменений также следует обновлять список трансляций.

Удаление трансляции можно произвести, нажав на кнопку

[<<Назад](/wiki/%D0%9F%D1%80%D0%B8%D0%B2%D1%8F%D0%B7%D0%BA%D0%B0%20%D1%83%D1%81%D1%82%D1%80%D0%BE%D0%B9%D1%81%D1%82%D0%B2%20%D0%BA%20%D0%BF%D0%BE%D1%80%D1%82%D1%83%20%D1%82%D0%B5%D1%80%D0%BC%D0%B8%D0%BD%D0%B0%D0%BB%D1%8C%D0%BD%D0%BE%D0%B3%D0%BE%20%D1%81%D0%B5%D1%80%D0%B2%D0%B5%D1%80%D0%B0.%20%D0%A1%D0%9A%D0%90%D0%A3%D0%A2-%D0%9C%D0%B5%D0%BD%D0%B5%D0%B4%D0%B6%D0%B5%D1%80/) [Перейти к содержанию](/wiki/%D0%A0%D1%83%D0%BA%D0%BE%D0%B2%D0%BE%D0%B4%D1%81%D1%82%D0%B2%D0%BE%20%D0%BF%D0%BE%20%D1%8D%D0%BA%D1%81%D0%BF%D0%BB%D1%83%D0%B0%D1%82%D0%B0%D1%86%D0%B8%D0%B8%20%D0%A1%D0%9A%D0%90%D0%A3%D0%A2-%D0%9C%D0%B5%D0%BD%D0%B5%D0%B4%D0%B6%D0%B5%D1%80/) [Далее>>](/wiki/%D0%9C%D0%BE%D0%B4%D1%83%D0%BB%D1%8C%20%D0%9B%D0%B8%D1%86%D0%B5%D0%BD%D0%B7%D0%B8%D0%B8.%20%D0%A1%D0%9A%D0%90%D0%A3%D0%A2-%D0%9C%D0%B5%D0%BD%D0%B5%D0%B4%D0%B6%D0%B5%D1%80/)

.